Le serveur de communication IceWarp

# Guide de partage

Version Deep Castle 2 - 13.0

**IceWarp®** 

Novembre 2021

*© IceWarp France / DARNIS Informatique Toute reproduction interdite sans accord d'IceWarp France*

# **Sommaire**

### Guide de partage

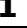

 $\mathbf{i}$ 

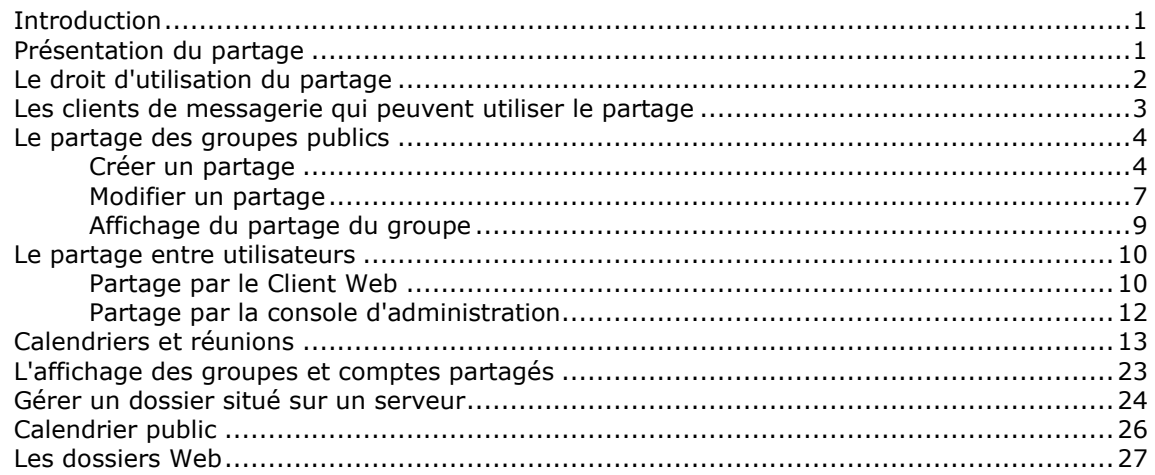

# <span id="page-2-0"></span>**Guide de partage**

### <span id="page-2-1"></span>Introduction

Ce document est destiné à ceux qui désirent partager des dossiers (messages, calendrier, contacts, tâches, notes, fichiers) entre les utilisateurs du système.

Il faut noter que les mécanismes de partage sur le serveur IceWarp ont profondément évolués depuis l'apparition de la V10, ils sont à la fois plus simples à mettre en œuvre et plus précis dans la définition du partage.

Une vidéo sur le thème du partage est disponible sur le site **www.icewarp.fr**.

### <span id="page-2-2"></span>Présentation du partage

Le partage permet à des comptes d'avoir accès à des dossiers qui sont ceux d'autres comptes ou groupes.

Le service GroupWare doit être activé et bénéficier de licences (cf. § suivant).

Dans un partage on peut distinguer :

- Le compte partagé ou le groupe public qui rend accessible une partie de ses dossiers
- Les dossiers qui sont partagés
- Les comptes bénéficiaires qui ont accès aux dossiers
- Les droits d'accès des bénéficiaires sur les dossiers du compte partagé

Les conditions sont les suivantes :

- Tous les comptes utilisateurs peuvent partager leurs dossiers ainsi que les groupes publics
- Tous les dossiers peuvent être partagés : dossiers de messages (boites de réception, toutes les boîtes standard et les boîtes personnalisées) et dossiers du GroupWare (calendriers, contacts, tâches...) - à l'exclusion des dossiers virtuels.
- Tous les comptes utilisateurs peuvent bénéficier d'un partage.
- Les droits d'accès sont applicables spécifiquement à chaque dossier d'un compte partagé et pour chaque compte bénéficiaire.

Les partages "publics" doivent être définis par la console d'administration Les partages individuels sont configurables par le Client Web, client Outlook, EM client et la console d'administration.

Les partages effectués par le Client Web font l'objet d'un mail vers le bénéficiaire du partage.

Les éléments d'un dossier qui sont marqués "**privé**" ne sont pas partagés (applicable aux éléments du GroupWare) sauf si le partage est de type "Administrer".

La **GAL ou Global Address List** : c'est une notion attachée à une liste de contact ou carnet d'adresses. Un carnet d'adresses partagé en mode GAL sera automatiquement utilisé pour la recherche des contacts dans le compte bénéficiaire du partage. Un carnet d'adresses qui n'est pas en mode GAL sera visible par le compte partagé bénéficiaire mais ne sera pas inclus dans les recherches automatiques des contacts.

**Note** : les dossiers de type messages doivent être en mode **IMAP ou POP & IMAP** pour pouvoir être partagés.

### <span id="page-3-0"></span>Le droit d'utilisation du partage

Le partage est soumis à l'existence d'une **licence GroupWare** pour le serveur qui autorise un certain nombre de comptes à utiliser ce service.

**Note** : si vous ne possédez **pas la licence GroupWare**, la GAL fonctionne quand même mais avec des fonctionnalités limitées. Les contacts qu'il contient apparaissent lors de la création d'un nouveau message sur le Client Web dans 2 cas : lorsque le bouton carnets d'adresses est cliqué, les contacts sont proposés et lorsque quelques caractères sont rentrés dans le champ destinataire les contacts apparaissent par auto suggestion. Les contacts de la GAL **n'apparaissent pas** dans l'arborescence des dossiers du compte.

Le module GroupWare doit être **Démarré** (Système -> Services -> onglet Général -> GroupWare)

L'administrateur peut autoriser **individuellement** chaque compte ou chaque domaine.

Pour que les comptes d'un domaine aient droit au GroupWare, il faut que le GroupWare soit validé au niveau du domaine (onglet **Stratégies** du domaine).

Pour qu'un compte ait droit au GroupWare, il faut que le GroupWare soit validé au niveau de l'onglet **Stratégies** du compte.

Pour que le partage soit possible, le compte qui partage et le compte bénéficiaire doivent tous deux avoir droit au GroupWare.

Pour bénéficier de toutes les fonctions de partage, il faut que le service **WebDAV** soit démarré et disponible pour chaque utilisateur (onglet Stratégies).

Le service **Notification GroupWare** doit être démarré.

# <span id="page-4-0"></span>Les clients de messagerie qui peuvent utiliser le partage

Pour qu'un utilisateur puisse voir et modifier les partages, il faut qu'il utilise une interface (**un client de messagerie**) qui le permette.

Il faut d'abord que le protocole utilisé pour connecter ce client au serveur synchronise les bonnes informations puis il faut que l'application les présente correctement. L'ensemble des possibilités n'est donc pas accessible à tous les protocoles et pour tous les clients. Voici quelques clients possibles et les possibilités qu'ils offrent.

Le **Client Web** intégré à IceWarp offre le maximum de possibilités, c'est le client privilégié d'IceWarp.

Le client **Desktop** qui est le client lourd d'IceWarp accepte tous les partages.

**Outlook** avec le **plugin Outlook Sync d'IceWarp** permet le partage pour les messages, les calendriers, les contacts, les tâches et les fichiers, il permet aussi la modification des partages ; c'est donc une solution client lourd qui offre de très riches possibilités.

Outlook Sync permet non seulement d'utiliser les partages définis précédemment dans le client Outlook, mais aussi de définir des partages supplémentaires.

Une documentation d'installation et d'utilisation d'Outlook Sync est disponible sur le site [www.icewarp.fr](http://www.icewarp.fr/) (Télécharger -> Documentation).

Tous les clients qui utilisent le protocole **IMAP** peuvent partager des boîtes de messagerie.

Les clients qui utilisent le protocole **Microsoft Exchange ActiveSync** peuvent partager les messages, les calendriers, les contacts. C'est le cas de la plupart des smartphones récents qui intègrent un client ActiveSync natif.

Les clients qui utilisent **SyncML** peuvent partager les contacts et les calendriers.

Les clients qui utilisent **WebDav** peuvent partager le calendrier et les tâches : **Thunderbird**/lightning et l'application **iCal** des Mac book par exemple.

Des documentations spécifiques existent pour la mise en œuvre de ces différents protocoles.

### <span id="page-5-0"></span>Le partage des groupes publics

Les groupes publics sont gérés par l'administrateur et permettent de partager tout type de dossier.

### <span id="page-5-1"></span>Créer un partage

Les dossiers publics sont créés de la façon suivante :

Dans la console d'administration dans Gestion -> Domaines et comptes -> <domaine> -> **Créer nouveau -> Groupe**.

Il faut cocher l'option "**Créer un dossier public**" et donner un nom au groupe, ici "Groupe".

En fonction du besoin, on peut cocher l'option "Ne pas remettre le courrier aux membres...". Si elle n'est pas cochée, la boîte inbox du groupe n'apparaîtra jamais puisqu'elle sera forcément vide.

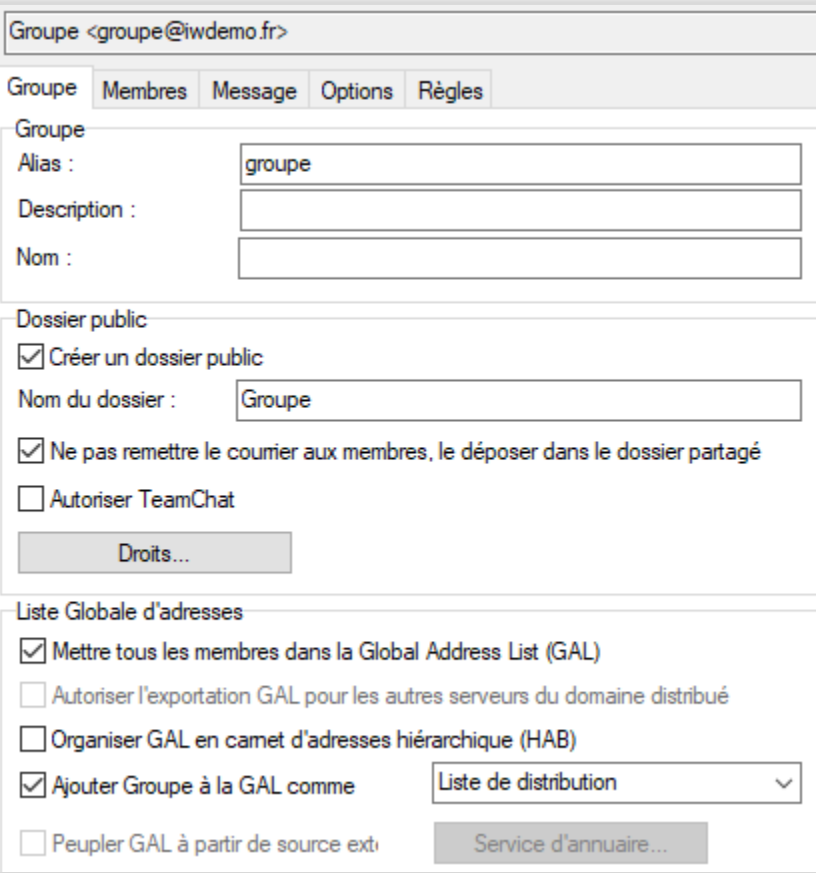

Il faut ensuite définir **les membres du groupe** par l'onglet Membres. Ces membres auront accès au groupe et auront des droits sur lui. Les membres ont implicitement des droits en lecture seule mais ces droits peuvent être modifiés ultérieurement. Les membres feront partie de la GAL si l'option est cochée.

Voici l'onglet Membres :

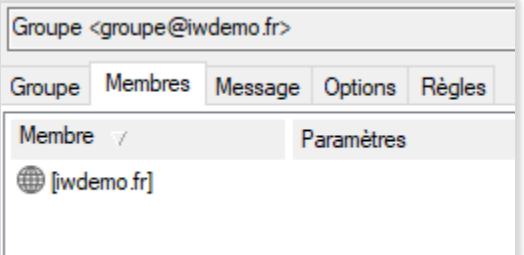

Ici le domaine complet est membre du groupe.

Les droits de chaque membre peuvent ensuite être modifiés par le bouton "**Droits...**" placé dans l'onglet Groupe.

On peut alors modifier les droits d'un compte sur un dossier en sélectionnant le dossier puis le bouton "Droits..."

On voit que les membres du groupe font déjà partie des bénéficiaires du partage avec des droits en lecture seule.

On peut ajouter un compte et lui donner les droits voulus, on obtient alors la fenêtre suivante :

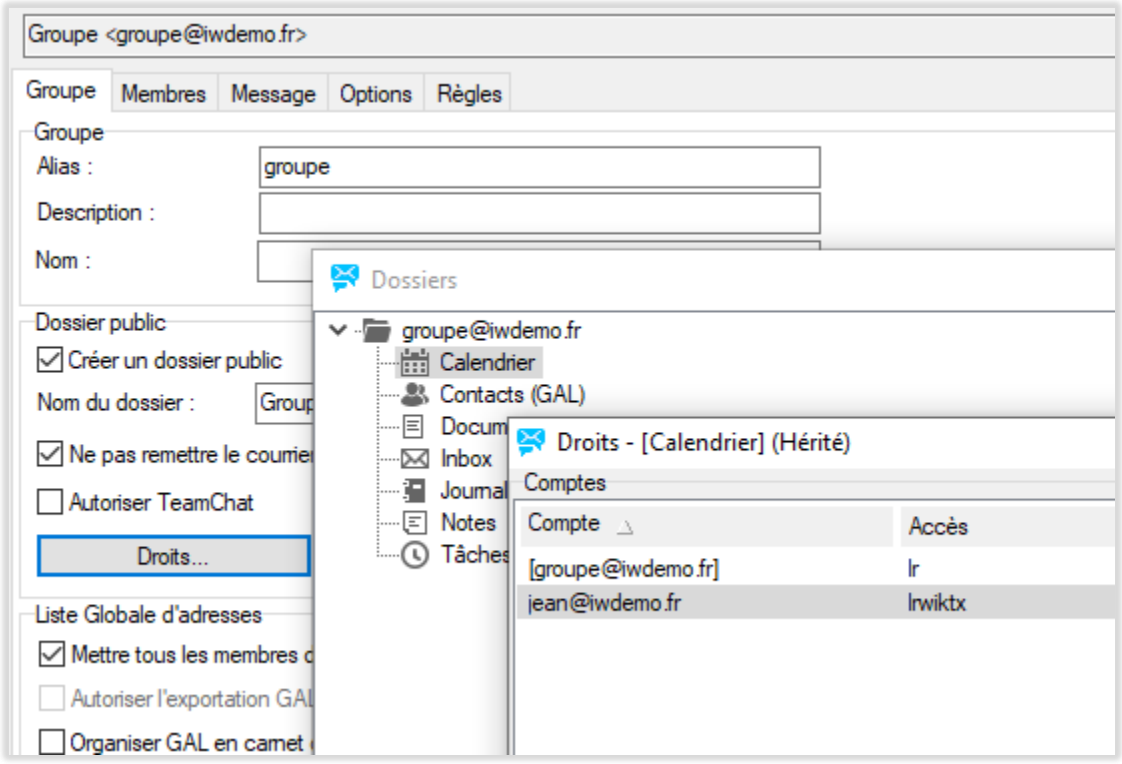

On peut ainsi modifier les droits sur tous les dossiers du groupe ou sur le groupe complet.

**Remarque** : les droits donnés au compte jean@iwdemo.fr priment sur les droits donnés au même compte par l'intermédiaire du domaine iwdemo.fr qui contient aussi le compte jean. D'une manière générale, les droits donnés à un élément priment toujours sur les droits donnés à un élément englobant.

### <span id="page-8-0"></span>Modifier un partage

Une fois le groupe ainsi créé, on peut constater qu'il apparaît dans le menu de la console d'administration: **GroupWare -> Dossiers publics** :

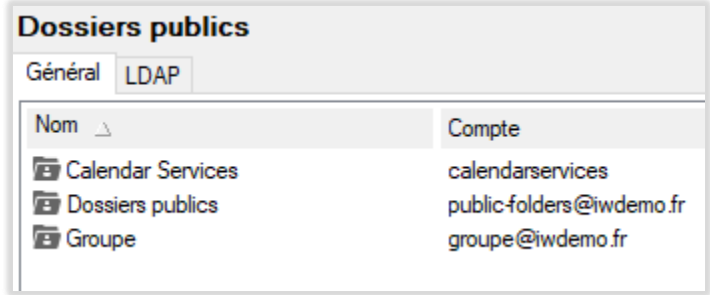

En cliquant sur le groupe on obtient :

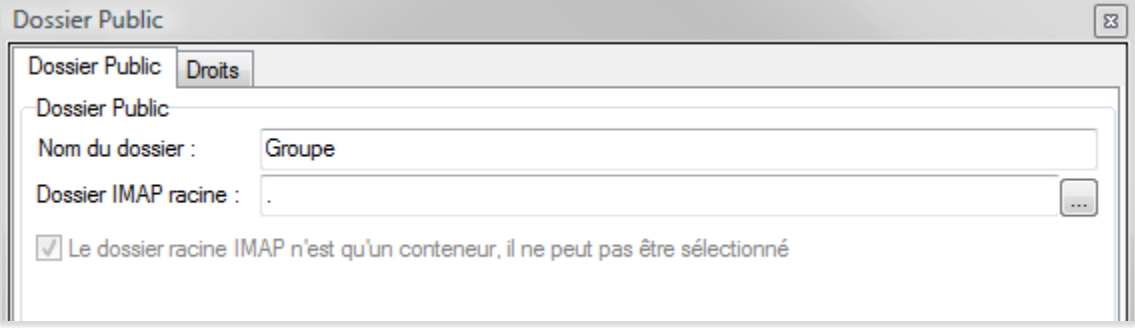

L'onglet **Droits** offre les mêmes possibilités que celui vu plus haut sur le groupe.

Il est possible, par ce menu, **de créer d'autres partages** de dossiers sans passer par les groupes.

Il faut noter aussi deux éléments importants dans le menu **Droits** :

- Le bouton "Utiliser comme **Global Address List (GAL)**" qui n'est utilisable que si un dossier de type contact est sélectionné et
- Le bouton "**Synchronisation des dossiers...**" qui n'est utilisable que si un dossier de type fichier est sélectionné

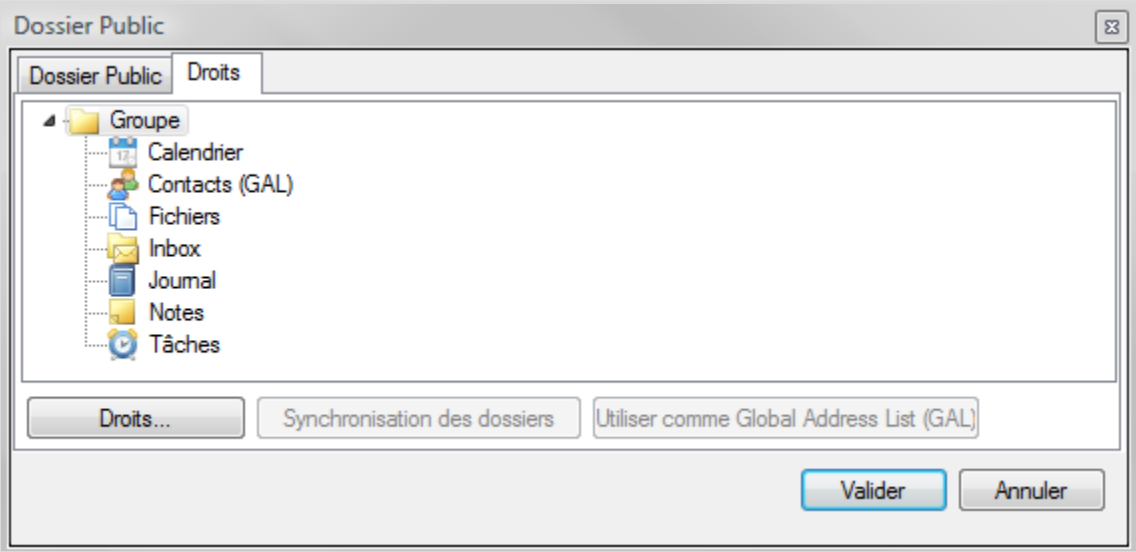

Ce bouton " **Synchronisation des dossiers...**" fait apparaître le menu :

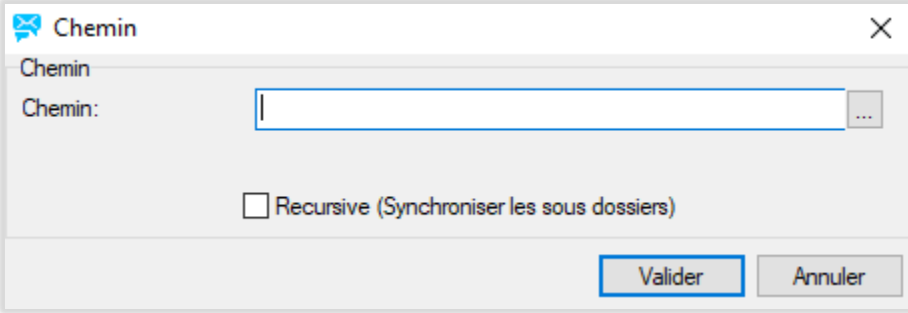

Dans lequel un chemin quelconque sur le serveur peut être défini. La création d'un dossier fichier permet alors l'accès à tout dossier du serveur.

### <span id="page-10-0"></span>Affichage du partage du groupe

Voici comment apparaît le groupe dans le Client Web si les dossiers contacts sont sélectionnés :

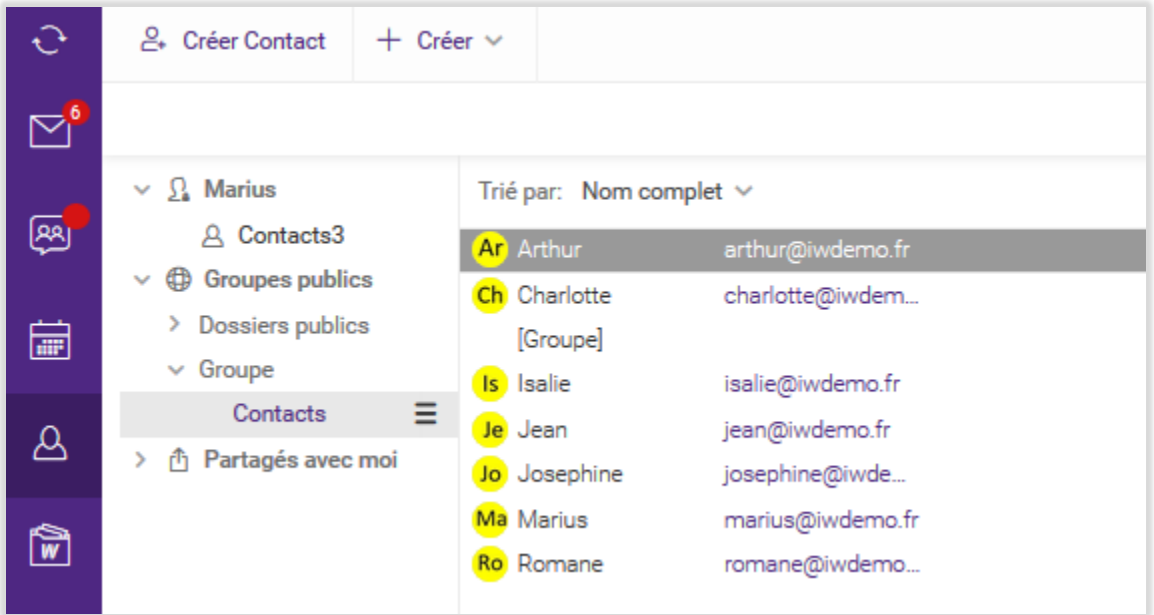

### <span id="page-11-0"></span>Le partage entre utilisateurs

Ce type de partage peut se définir par le client : le Client Web, Desktop ou Outlook Sync et aussi par la console d'administration.

D'autres informations sont disponibles dans l'aide en ligne du **Client Web** : menu **Aide** et dans la documentation sur **Outlook Sync**.

### <span id="page-11-1"></span>Partage par le Client Web

Nous allons demander à Jean de partager son calendrier avec François.

Voici la procédure :

Jean doit indiquer qu'il souhaite donner des droits à Marius en sélectionnant le dossier à partager et en cliquant sur le bouton droit et la commande "**Partager dossier**", il obtient la fenêtre :

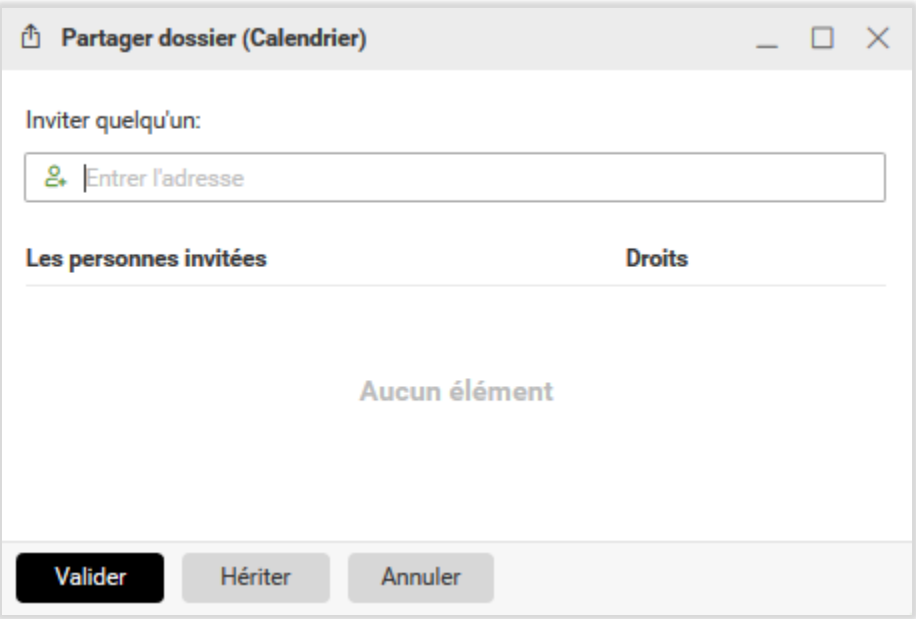

Puis sur "Entrer l'adresse", sélectionner le compte marius@iwdemo.fr (entrer les premières lettres).

La fenêtre suivante apparaît dans laquelle il est possible de modifier les droits à accorder à marius@iwdemo.fr. Les droits qui apparaissent implicitement sont uniquement des droits en lecture et ils peuvent être modifiés en sélectionnant une option dans la colonne Droits :

> *© IceWarp France / DARNIS Informatique Toute reproduction interdite sans accord d'IceWarp France*

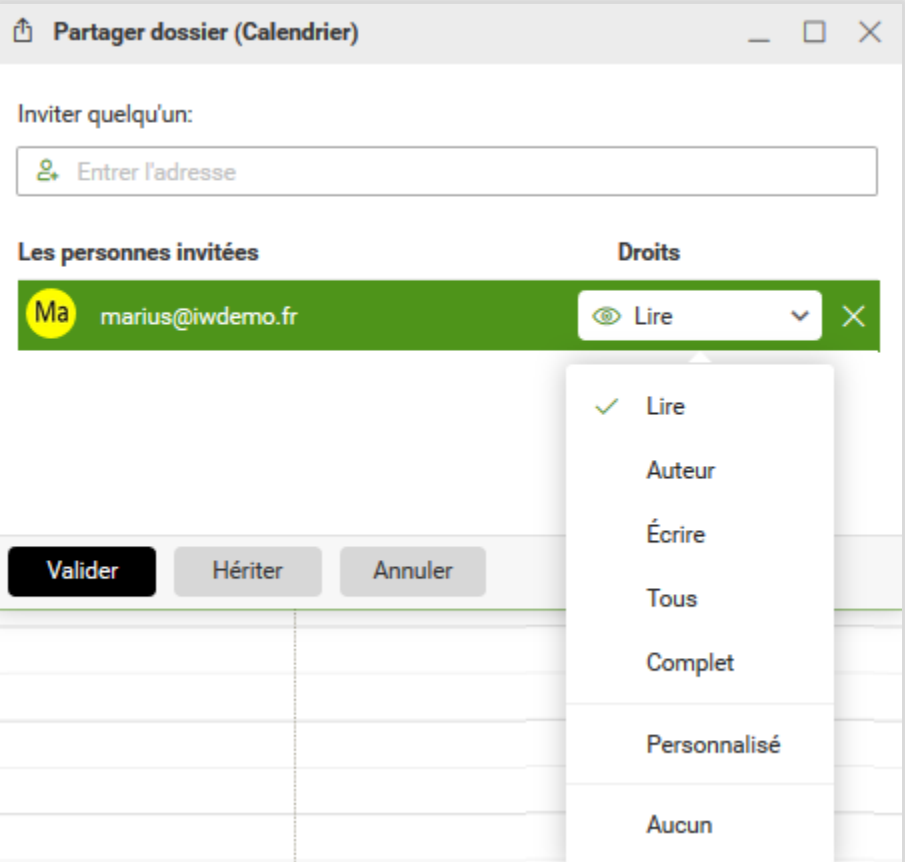

Valider.

Un message de notification est alors envoyé à marius :

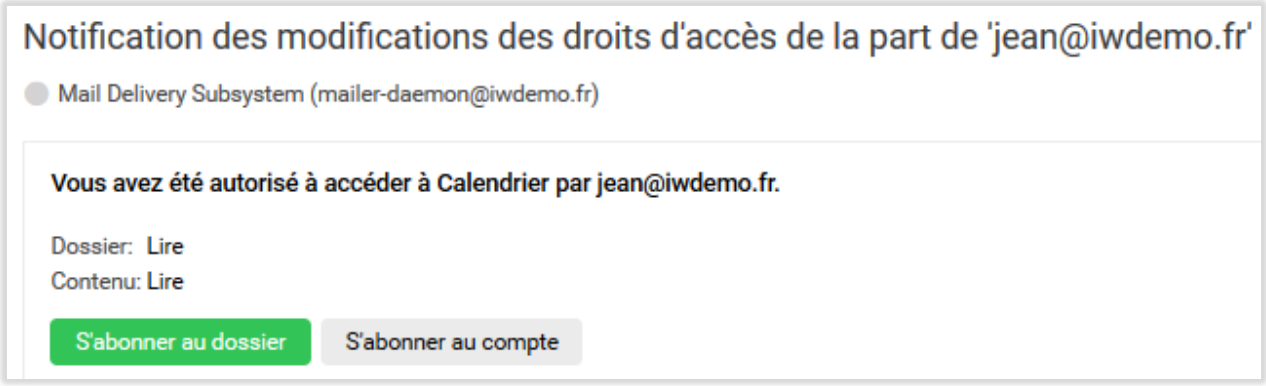

Qui doit alors accepter ce partage en cliquant sur "**S'abonner au dossier**" ou "**S'abonner au compte**". Dans le premier cas, il ne verra que ce dossier, dans le deuxième, il verra tous les dossiers partagés du compte. Après activation, le message disparaît.

Il pourra valider ce partage ultérieurement s'il ne le fait pas tout de suite ou s'il l'a supprimé en allant sur la racine de son compte et en sélectionnant : "**Ajouter un compte partagé**".

**Note** : pour que ce message apparaisse, il faut que L'option **Notification** soit activée dans le menu GroupWare -> Général de la console d'administration. Il faut qu'une adresse soit fournie dans les champs **Expéditeur** et **De** et que cette adresse soit mise en liste blanche.

A l'attention des **administrateurs** : Par défaut, la variable c\_system\_adv\_rules\_for\_gw\_messages est TRUE et les règles s'appliquent aux mails de groupware (rappels des rendez-vous, invitations aux rendezvous, notification des droits). Il est possible de la mettre à false si besoin.

Le calendrier de Jean apparaît sur le compte de marius@iwdemo.fr et peut être sélectionné en plus du calendrier local :

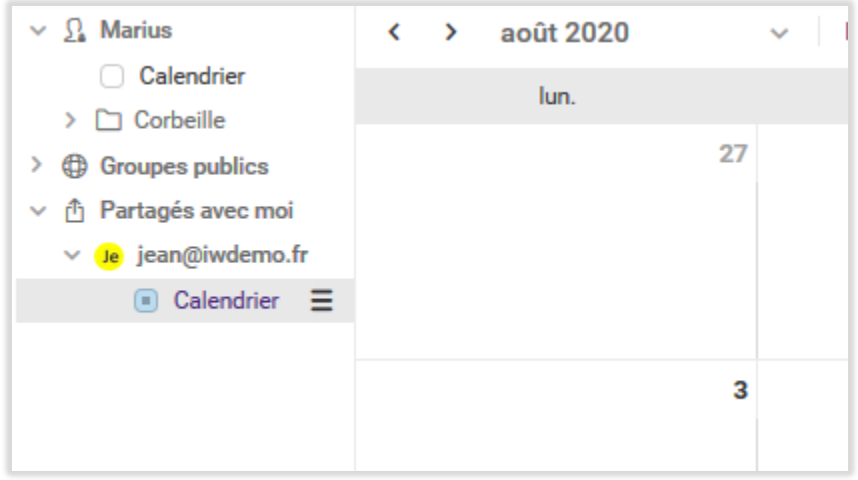

Si on utilise une synchronisation ActiveSync sur mobile, les deux calendriers seront aussi visibles, séparément et/ou simultanément.

### <span id="page-13-0"></span>Partage par la console d'administration

Si l'administrateur souhaite que josephine partage ses contacts avec jean, il doit aller sur la console d'administration sur le compte josephine.

Il faut noter que les partages créés par la console d'administration ne donnent jamais lieu à une notification. Par contre il est possible de forcer le partage par le bouton "Auto souscription" (voir cidessous).

Il doit cliquer sur le bouton "Droits" de l'onglet Utilisateur de ce compte, un écran de ce type apparaît :

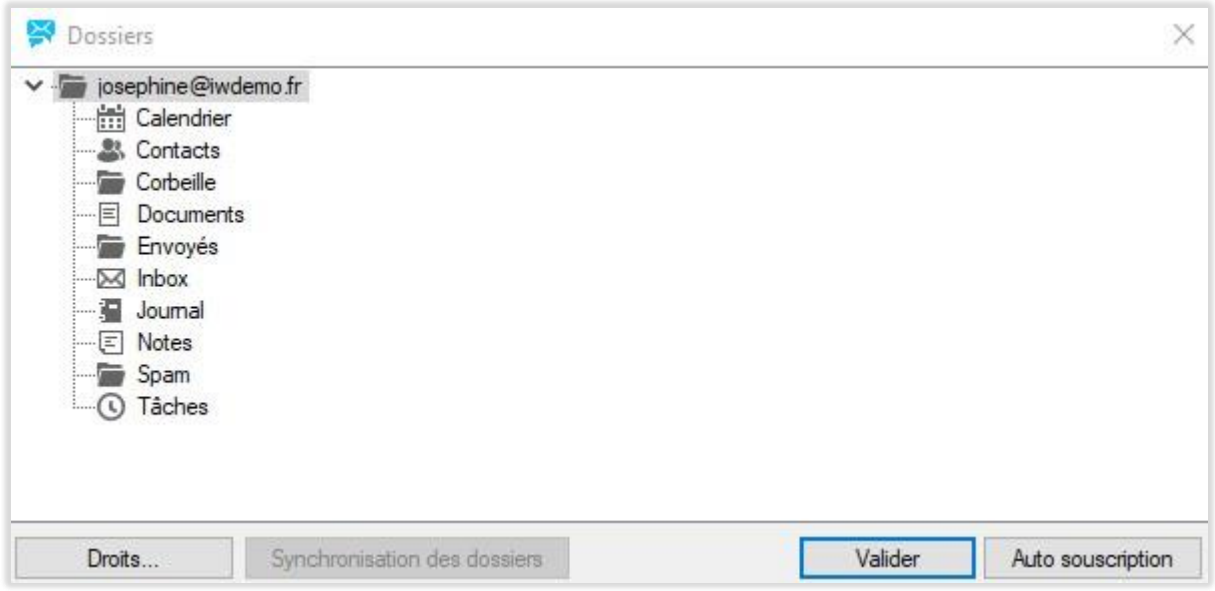

Il doit sélectionner le dossier Contacts et cliquer sur "Droits".

Sur l'écran qui s'ouvre, il faut ajouter le compte jean et lui donner les droits appropriés puis cliquer sur le bouton "Appliquer" qui nous ramène à l'écran ci-dessus.

Sur cet écran, il faut cliquer directement sur "Valider" ou sur "Auto souscription" puis "Valider". Dans le premier cas, il faudra que jean valide son partage et dans le second cas, le partage sera effectué automatiquement.

## <span id="page-14-0"></span>Calendriers et réunions

Voici quelques exemples sur l'utilisation partagée des calendriers avec le Client Web.

Configuration générale pour les exemples qui suivent

**Comptes** : jean@iwdemo.fr, marius@iwdemo.fr, isalie@iwdemo.fr, secretariat@iwdemo.fr, direction@iwdemo.fr, public-folders@iwdemo.fr

**Ressource** : salle1@iwdemo.fr avec comme utilisateur secretariat@iwdemo.fr avec tous les droits

#### **Définitions**

Le **calendrier** est un dossier qui a un nom, un propriétaire et qui contient des **événements**

Un calendrier peut être **partagé**, c'est à dire que d'autres utilisateurs que le propriétaire peuvent y avoir accès avec des droits déterminés.

Une **réunion** est un ensemble d'événements comprenant un **organisateur**, des **participants** invités et éventuellement des **ressources** qui sont des participants de type particulier.

*© IceWarp France / DARNIS Informatique*

*Toute reproduction interdite sans accord d'IceWarp France*

Les utilisateurs, organisateurs, propriétaires, participants possèdent tous un **compte** sur le serveur IceWarp (utilisateur, ressource ou groupe).

#### Calendriers partagés entre 2 utilisateurs ou plus

Le compte secretariat@iwdemo.fr a tous les droits sur le calendrier par défaut (Cal\_direction) du compte direction.

Ces droits peuvent être établis sous le Client Web du compte direction :

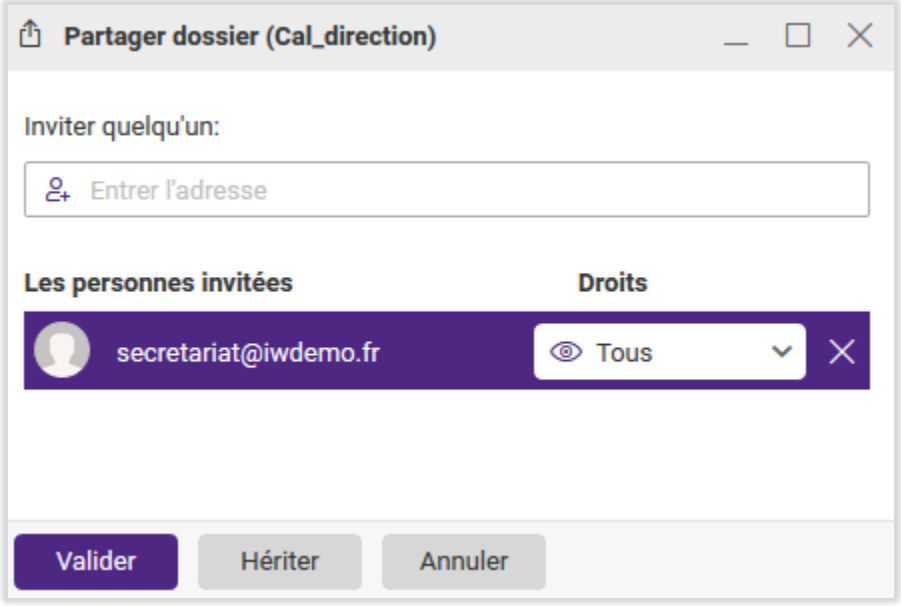

Ces droits peuvent aussi s'établir par la console d'administration sur l'onglet utilisateur du compte.

Secretariat@iwdemo.fr a des droits de lecture sur le calendrier d'isalie@iwdemo.fr

Secretariat@iwdemo.fr peut créer un événement (RV21) sur son calendrier personnel.

Secretariat@iwdemo.fr peut créer un événement dans le calendrier de direction (RV22). Evénement simple sans participant, il apparaît bien dans le calendrier Cal\_direction sur le compte secretariat@iwdemo.fr et le compte direction

Isalie@iwdemo.fr crée un événement (RV23) sur son calendrier qui est visible de secretariat@iwdemo.fr mais non modifiable.

Voir photo d'écran ci-dessous.

**Attention** : lors de la création d'un événement bien **sélectionner le calendrier** dans lequel il va être créé (l'information figure sur la ligne Calendrier dans la fenêtre d'édition de l'événement).

#### Calendrier partagé de type public

La configuration des droits sur un groupe public s'effectue par un administrateur via la console d'administration sur l'onglet Groupe du groupe.

On suppose que tous les membres ont un droit de lecture (ici tout le domaine) et secretariat@iwdemo.fr a des droits de modification.

Dans ce cas, seul secretariat@iwdemo.fr peut modifier le contenu du calendrier (RV25).

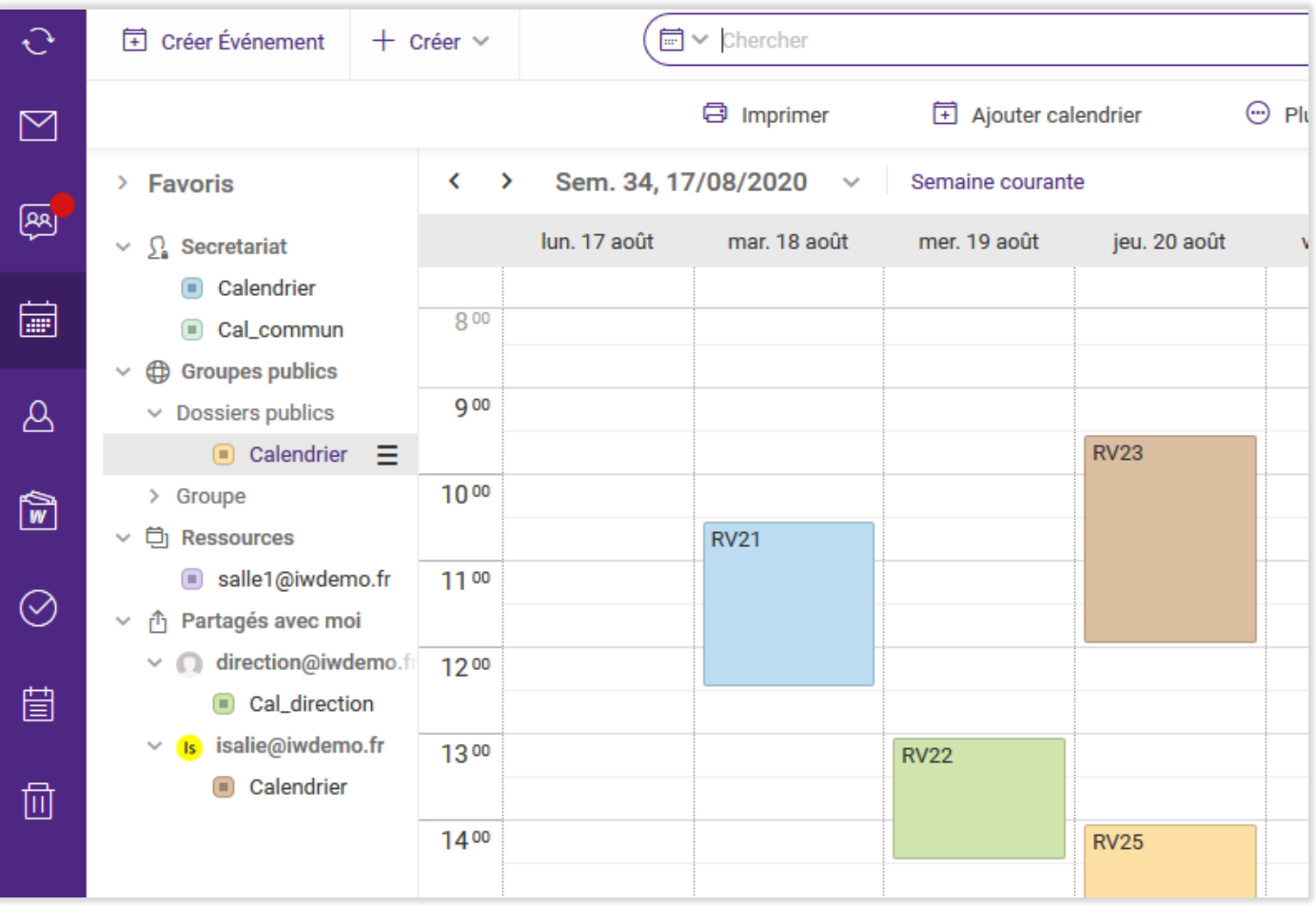

Noter que chaque calendrier a une **couleur** qui lui est propre et qui est modifiable (menu contextuel du calendrier)

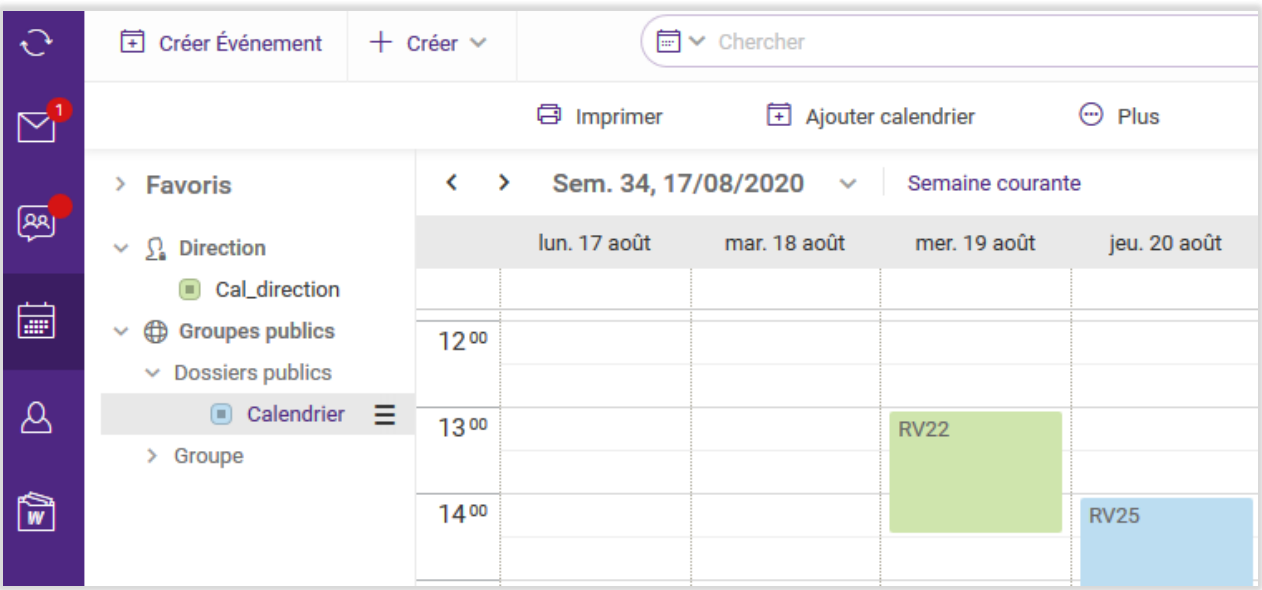

Mais tous les comptes du groupe peuvent le voir, voici le compte direction :

#### Réunions, événements avec participants

Pour faire une réunion il faut un **organisateur**, des **participants** et au besoin des **ressources**.

Ici, l'organisateur secretariat@iwdemo.fr crée un événement avec ressource et participants sur le calendrier Cal\_commun :

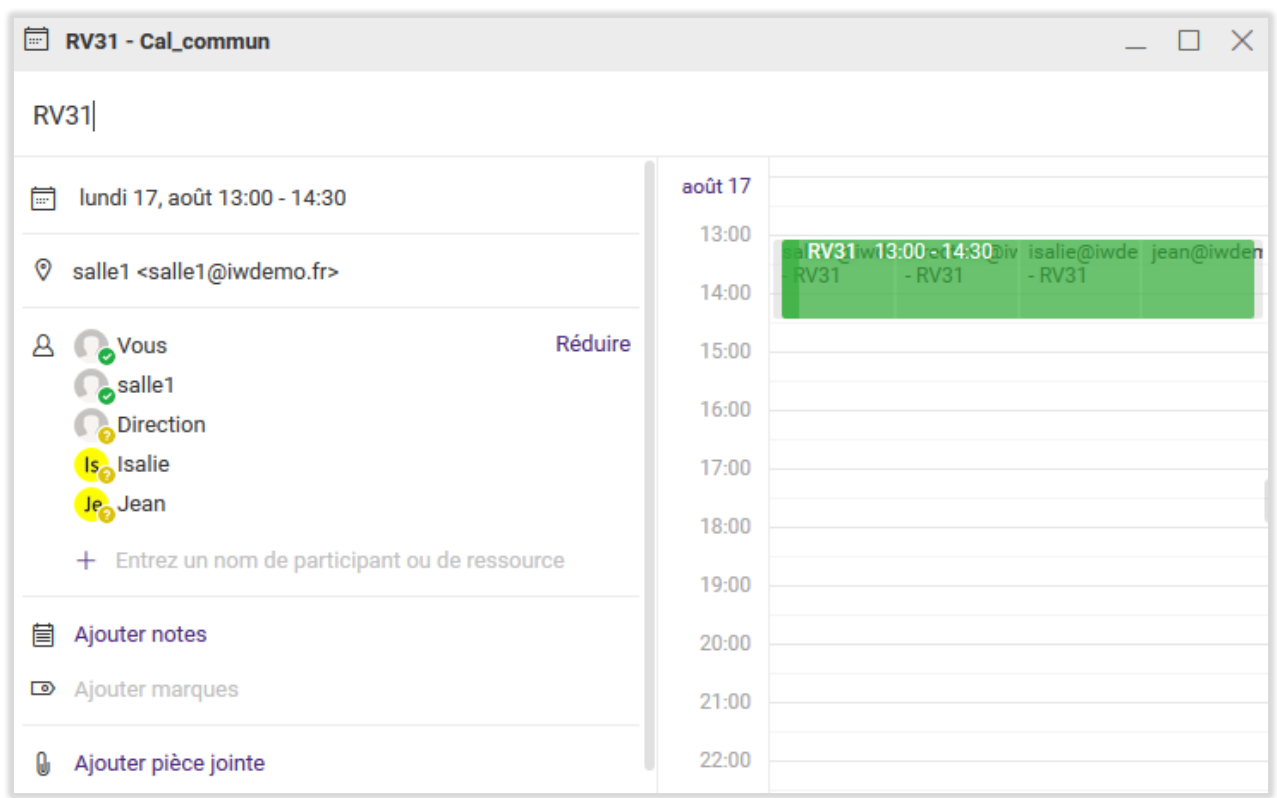

Une invitation est alors envoyée automatiquement à tous les participants et la ressource est réservée.

Un événement est automatiquement créé dans le calendrier de chaque participant comme on le voit sur le calendrier de secretariat@iwdemo.fr :

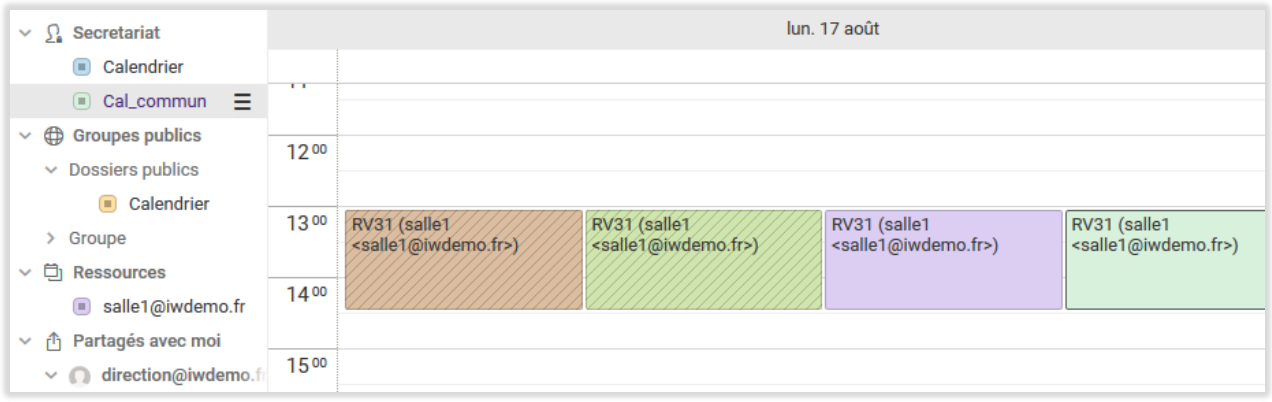

Les événements hachurés ne sont pas confirmés.

L'événement RV31 apparaît 4 fois : pour Cal\_commun de secretariat@iwdemo.fr, pour la ressource pour jean et pour isalie@iwdemo.fr.

Note : une bande hachurée en bas du rectangle indique une réponse Provisoire.

Le message reçu par direction :

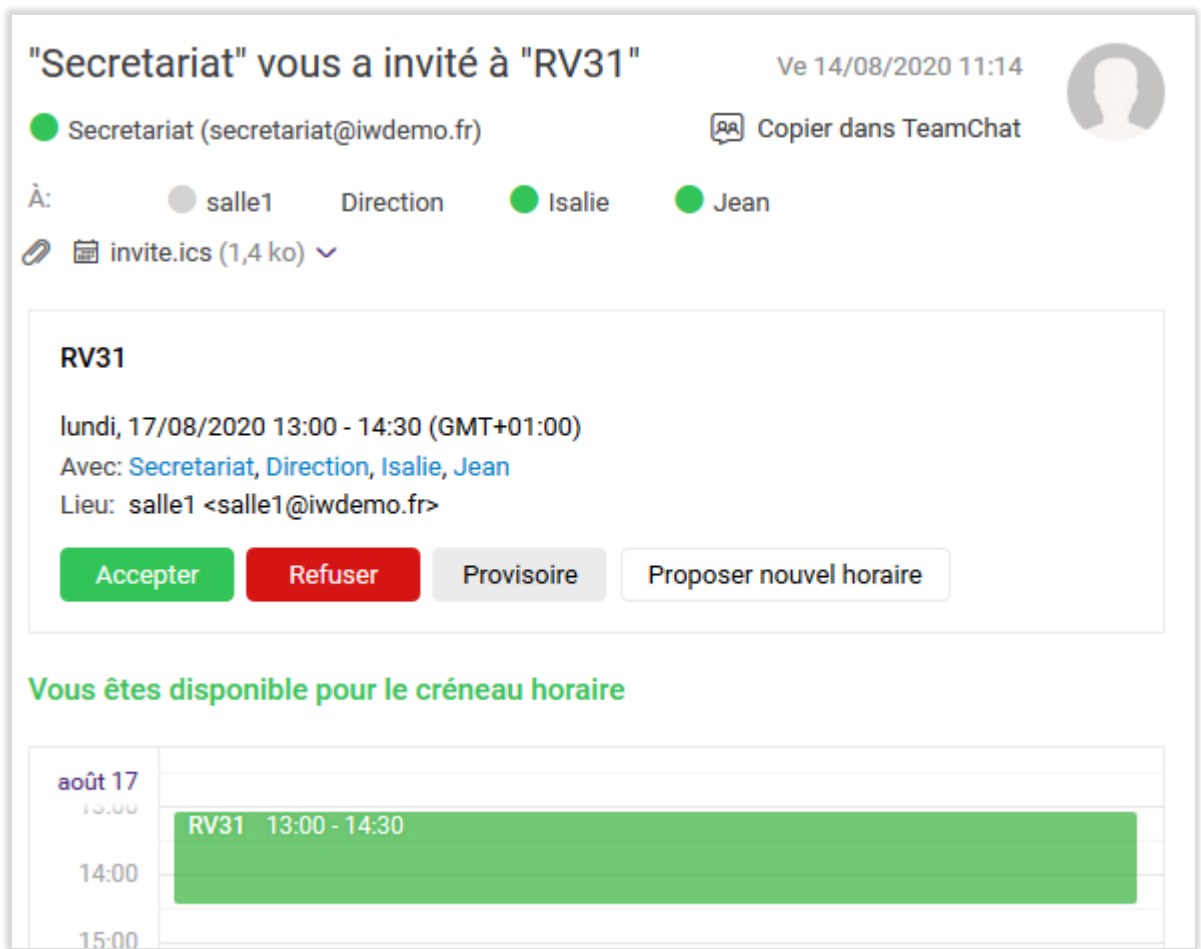

Le compte direction voit cet événement dans son calendrier personnel (calendrier par défaut) :

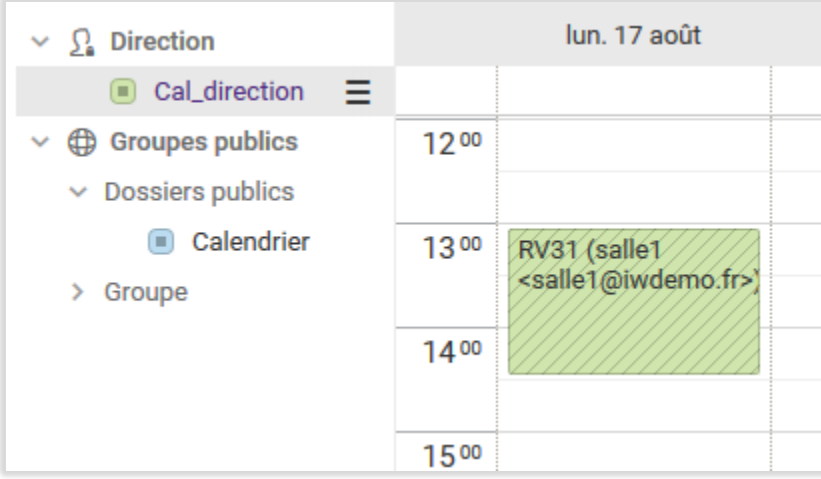

Il est demandé par email à chaque participant d'accepter ou de refuser l'évènement.

L'organisateur est tenu au courant de la réponse des participants dans l'événement :

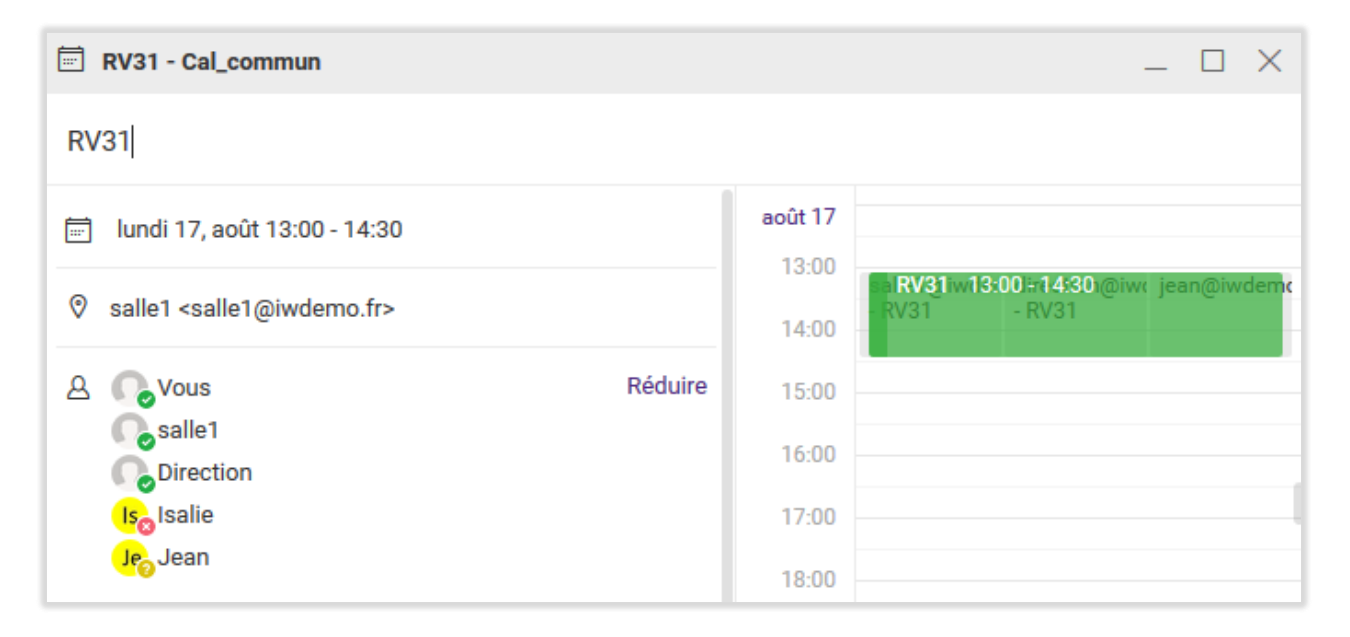

Sur l'image ci-dessus, Direction a accepté, Isalie a refusé et Jean n'a pas répondu ou ne sait pas.

Si la ressource Salle 1 avait été occupée sur ce créneau, elle aurait répondu automatiquement Refusé.

#### **Actions ultérieures possibles de l'organisateur**

En cas de nouvelle modification sur cet événement par l'interface graphique (changement d'heure, de jour, de durée), l'invitation sera envoyée automatiquement.

Si l'organisateur **modifie l'événement par la fenêtre d'édition**, alors un pop-up demande si les invitations doivent être ou non envoyées (si la modification est effectuée graphiquement, les invitations sont envoyées automatiquement) :

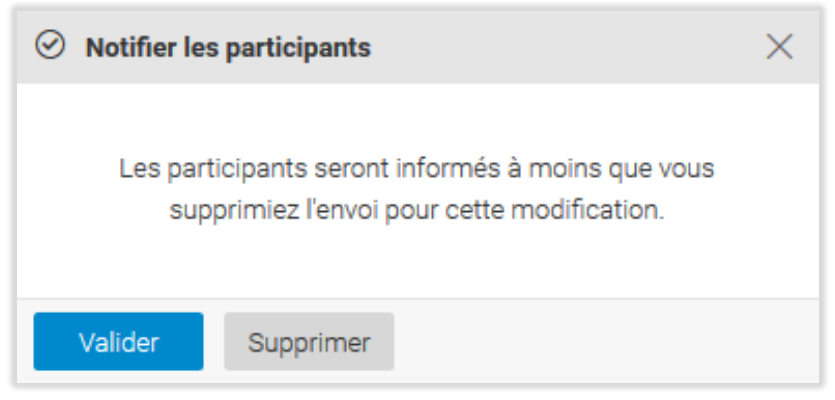

*© IceWarp France / DARNIS Informatique Toute reproduction interdite sans accord d'IceWarp France*

Ce message peut apparaître même s'il n'y a pas de participants (seulement l'organisateur)

On peut répondre systématiquement "Valider".

Si **l'organisateur copie l'événement** dans un autre calendrier, toutes les invitations seront renvoyées automatiquement. Il vaut donc mieux en général éviter cette méthode.

Si l'organisateur désire **créer un double** d'un événement (sans les participants) dans un autre calendrier, il doit utiliser la commande (accessible par un clic droit) : "Dupliquer".

Si un événement est **supprimé par l'organisateur**, un message de suppression de l'événement est envoyé à tous les participants.

#### **Actions possibles des participants**

Un participant peut Accepter ou Refuser un événement directement dans le calendrier (menu contextuel de l'événement). Il peut aussi donner une réponse Provisoire ou proposer un nouvel horaire en cliquant dans le contenu du mail.

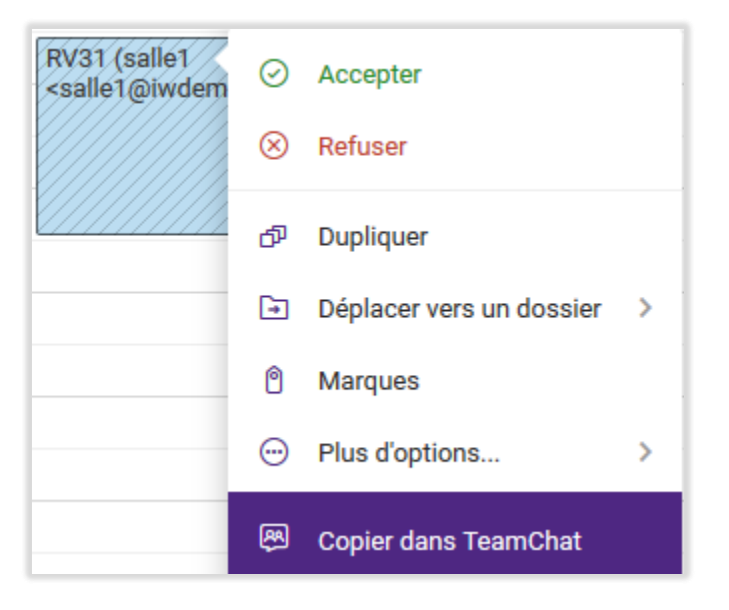

Si un des participants **déplace l'événement** de la réunion dans son calendrier, cette action est considérée comme une proposition de modification que l'organisateur peut accepter ou non. Seul l'organisateur est au courant à ce niveau.

Si un participant **supprime l'événement** dans son calendrier, ceci est considéré comme un refus de la réunion. L'événement est supprimé dans le calendrier du participant.

Si un participant a répondu "**Provisoire**", il est alors marqué provisoire chez l'organisateur qui doit attendre une confirmation du participant.

Un participant qui a renvoyé "Provisoire" peut ensuite confirmer ou infirmer sa participation en cliquant dans le mail d'origine sur Accepter ou Refuser.

Organisation de type secrétariat/direction

Une organisation pourrait-être celle-ci :

- Le secrétariat gère un calendrier général des événements de la direction (Cal\_commun)
- La direction a son calendrier personnel mais qui peut être modifié aussi par le secrétariat (Cal\_direction).
- Les événements sur ce dernier calendrier ne contiennent pas de participant et sont réservés à l'emploi du temps de la direction.

Autrement dit :

- Cal\_commun appartient au secretariat@iwdemo.fr qui a aussi son propre Calendrier par défaut
- Cal\_direction appartient à la direction (calendrier par défaut) et est partagé avec secretariat@iwdemo.fr (tous les droits ou lecture seule).
- Cal\_commun est partagé par la direction (en écriture ou lecture seule au choix).

La direction n'a pas forcément à connaître de l'état des ressources ce qui simplifie l'affichage.

On obtient côté secretariat@iwdemo.fr et côté direction@iwdemo.fr :

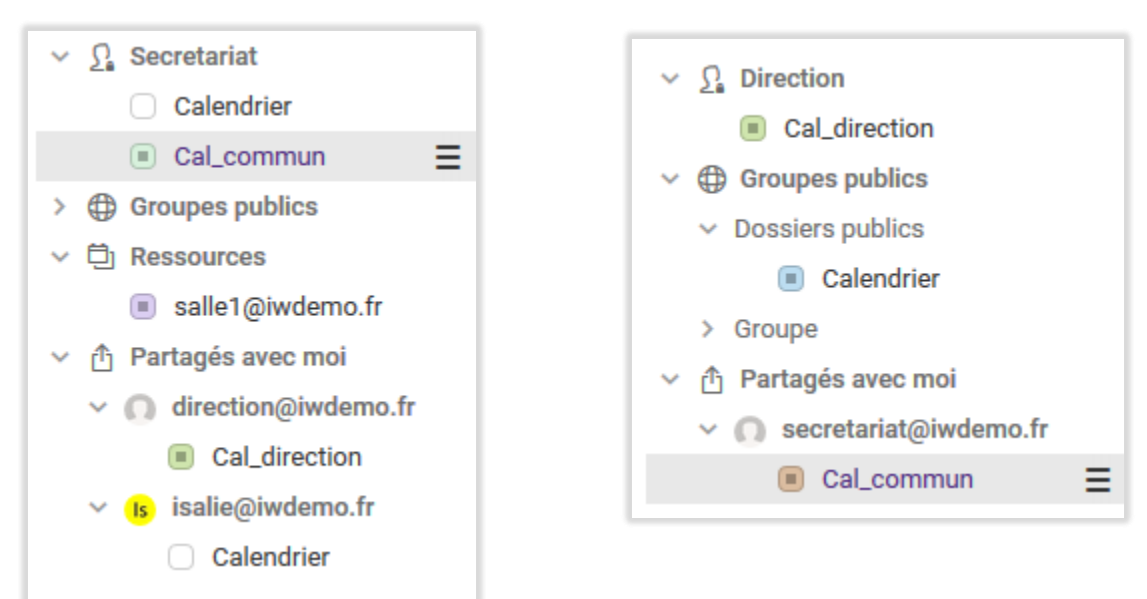

#### **Création d'un événement**

Le secrétariat crée une réunion avec participants et ressources sur le calendrier commun. Un message sera toujours envoyé aux participants, la question n'est jamais posée à la création.

On peut envisager 2 cas :

#### A - **L'invitation est envoyée à tous les participants y compris à la direction** et à la ressource

Tous les participants peuvent accepter ou non l'invitation et l'information d'acceptation est marquée dans l'événement de l'organisateur

La **ressource** accepte automatiquement si elle est disponible et la refuse si la ressource est occupée même partiellement sur le créneau.

L'événement est marqué dans le calendrier de la direction (Cal-direction) qui doit l'accepter (ou le refuser).

Toute modification de cet événement par l'organisateur sera répercutée à tous les participants.

#### B - **L'invitation est envoyée à tous les participants mais pas à la direction**

La direction ne reçoit pas de message d'invitation mais peut voir la réunion dans le calendrier du secrétariat.

Si la direction souhaite un événement associé à cette réunion mais contenant des informations spécifiques ou une durée différente, il faut, soit créer un nouvel événement, soit faire une copie (utiliser le "Dupliquer") puis modifier l'évènement. Cependant, la copie doit se faire en supprimant les participants pour qu'il n'y ait jamais d'envoi de message à tous les participants.

#### **Modification de l'événement**

Si le secrétariat modifie l'heure de l'événement, une nouvelle invitation est envoyée à tous les participants qui peuvent accepter ou non le nouvel horaire

Si un des participants supprime le rendez-vous il est alors marqué refusé chez l'organisateur

NB : le **pop-up demandant si une invitation** doit être envoyée n'est jamais proposé lors de la modification de l'heure ou de la durée de l'événement si celle-ci est effectuée par l'interface graphique. Il est proposé pour toutes les modifications effectuées par la fenêtre de modification.

#### Messages d'Alerte

Si l'erreur suivante est rencontrée :

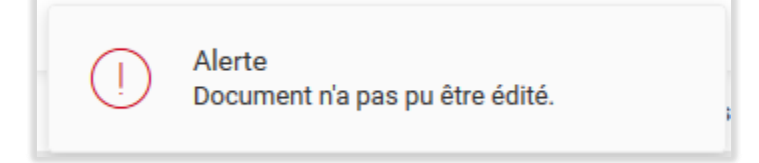

C'est que vous avez essayé de modifier un événement sur lequel vous n'avez pas de droits suffisants

Il est remis automatiquement dans son état d'origine.

Dans d'autres cas, l'utilisateur n'aura même pas la possibilité de modifier l'événement.

# <span id="page-24-0"></span>L'affichage des groupes et comptes partagés

Tous les partages sont regroupés en deux dossiers : **Groupes publics** et **Partagés avec moi :**

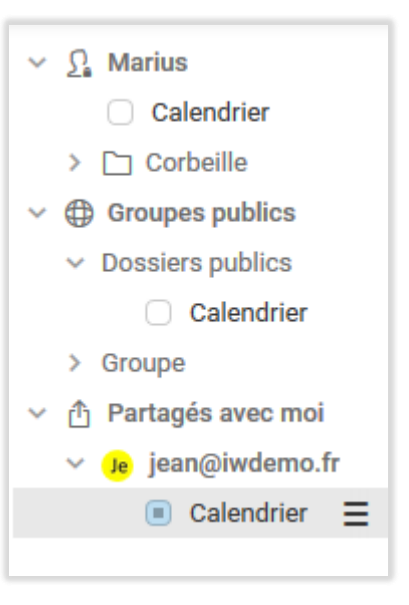

Il est possible de regrouper ces deux dossiers dans un dossier commun, par exemple sous Partage\comptes\ par la configuration du "Préfixe compte partagé" du menu GroupWare -> Général :

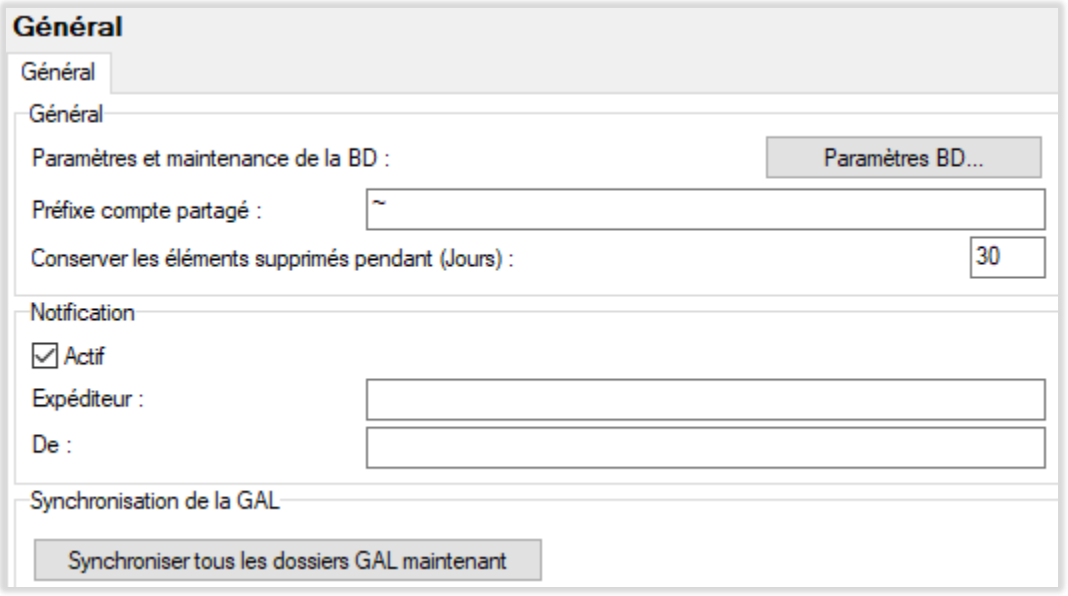

# <span id="page-25-0"></span>Gérer un dossier situé sur un serveur

Il est possible pour un utilisateur de manipuler un dossier complet situé sur le serveur IceWarp ou sur un autre serveur. Ce dossier est alors visible dans son répertoire Documents.

S'il s'agit d'un dossier du serveur IceWarp

Il faut aller dans la console d'administration sur le compte qui doit voir le dossier et sur l'onglet Utilisateur.

Cliquer sur le bouton "Droits"

Cliquer sur le dossier du compte (ce doit être un dossier de type Documents) puis sur le bouton "Synchronisation des dossiers", la fenêtre suivante apparaît :

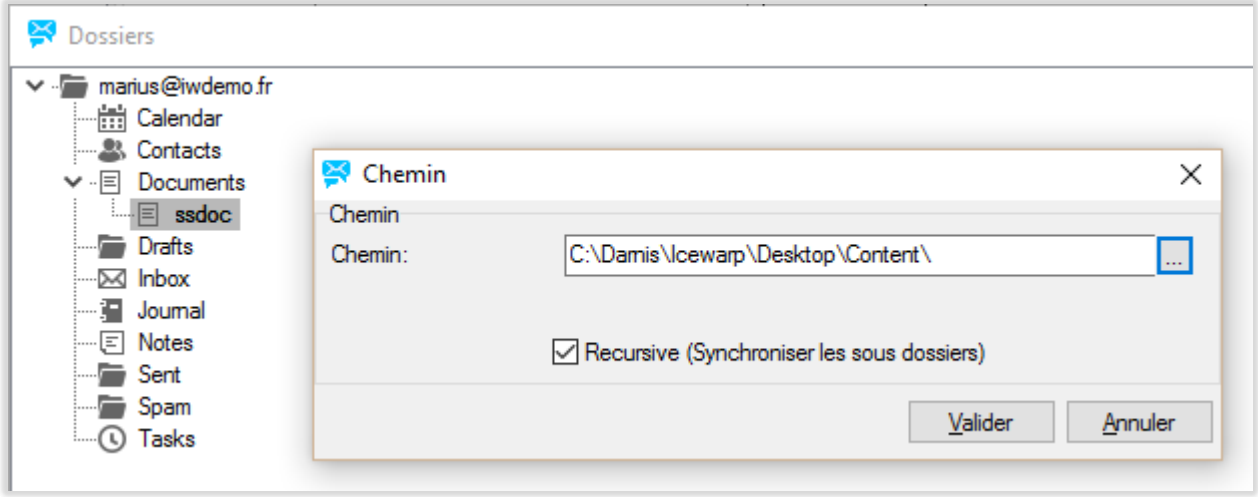

Il suffit d'indiquer le chemin du dossier. Il est possible de s'aider en cliquant sur ...

Cliquer ensuite sur "Récursive" si les sous dossiers doivent apparaître.

#### S'il s'agit d'un dossier situé sur un autre serveur que le serveur IceWarp

Il faut que les dossiers à gérer aient fait l'objet d'un partage sur le serveur distant.

Il faut indiquer le chemin du dossier. **Attention**, il faut donner le chemin du partage et non pas le chemin complet du dossier. Il est possible de s'aider en cliquant sur  $\left| \frac{m}{n} \right|$ :

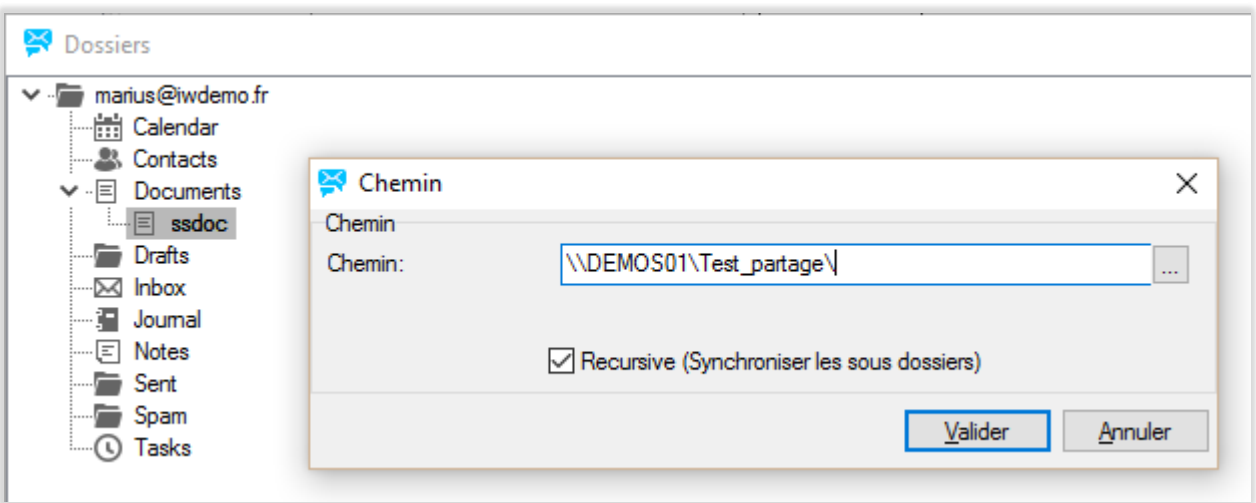

Cliquer sur "Récursive" si les sous dossiers doivent apparaître.

D'autre part, pour pouvoir accéder à ces dossiers en lecture et écriture, il faut :

- Qu'il existe un compte administrateur commun au serveur IceWarp et au serveur distant (même nom et même mot de passe), on prendra pour l'exemple le compte icewarp et le mot de passe mdpicewarp.
- Il faut donner les droits adaptés à ce compte sur les dossiers partagés du serveur distant (copropriétaire par exemple).
- Il faut que les services GroupWare et Web/Control (au minimum) tournent avec ce compte. Il faut pour cela aller dans Gestion ordinateur -> services -> IceWarp GroupWare et modifier le compte de la session :

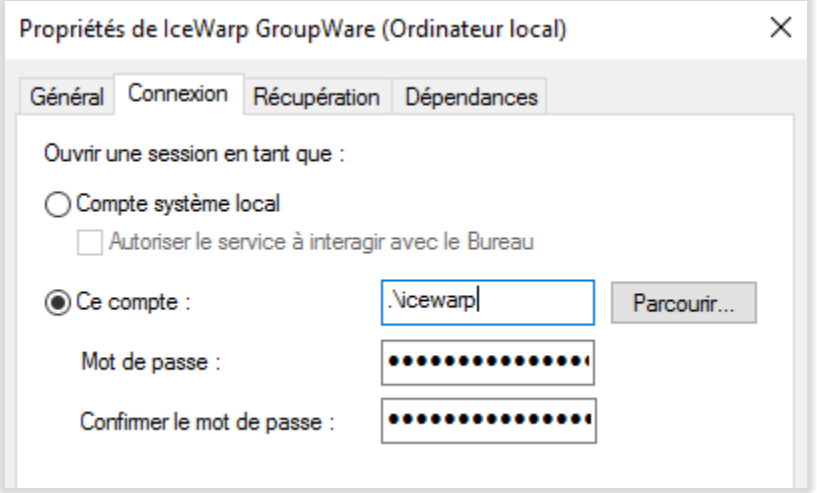

Puis redémarrer les services modifiés.

**Attention** : ce mécanisme est très consommateur de ressources du serveur, il faut l'utiliser avec modération.

### <span id="page-27-0"></span>Calendrier public

Il est possible de rendre public un calendrier appartenant à un groupe ou à un compte.

L'URL d'accès à un calendrier est la suivante : https://<nom du serveur>/webmail/calendar/? email=<adresse email>&language=fr

L'adresse email est celle du groupe ou du compte.

Pour que ce calendrier soit accessible, il faut qu'il soit autorisé en lecture par tout le monde :

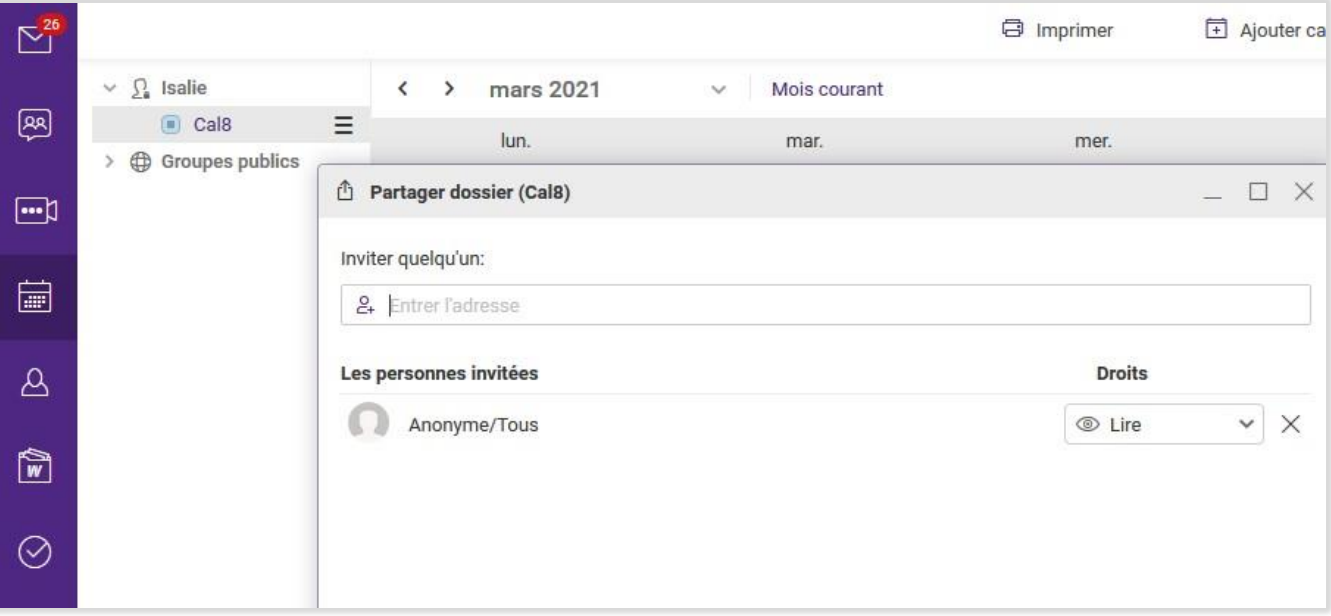

Il faut entrer "**anyone**" dans le champ adresse.

### <span id="page-28-0"></span>Les dossiers Web

Il est possible de partager des fichiers de façon simple en utilisant uniquement une interface Windows.

Il faut créer sur le client un **lecteur réseau** qui pointe vers le dossier à partager. Dans la fenêtre de dossier Windows, aller sur **Outils -> Connecter un lecteur réseau** et dans le champ Dossier, inscrire une Url de ce type :

http://<domaine:port>/webdav/<adresse mail>/<répertoire>/

Où

- <domaine:port> sont les références du serveur

- <adresse mail> est l'adresse complète du compte dont on souhaite partager le dossier des fichiers

- <répertoire> est le nom du dossier contenant les fichiers

Il suffit ensuite de s'identifier avec l'adresse mail complète et le mot de passe.

(Ne fonctionne qu'à partir de l'OS Windows Vista)

On obtient par exemple le lecteur "W:" suivant :

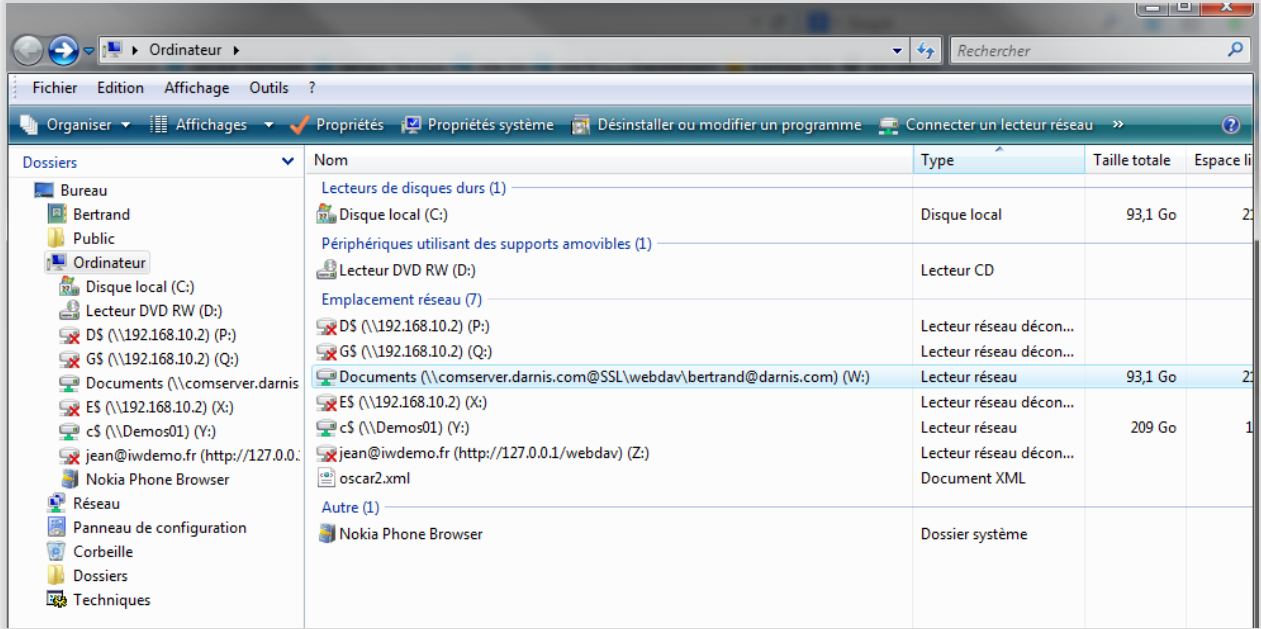

à partir de l'URL :

<https://comserver.darnis.com/webdav/bertrand@darnis.com/Documents>